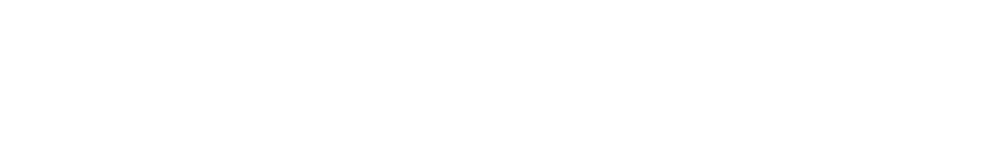

**Netztechnik**

System)

**und unterstützte Standards**

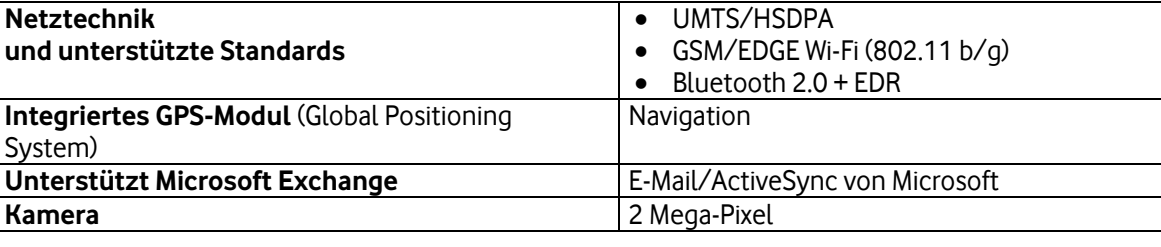

## **1. Das neue iPhone der zweiten Generation mit UMTS (3G)**

**Key-Features des iPhone 3 G im Überblick Beschreibung** 

• das neue iPhone der zweiten Generation mit UMTS (3G) • das iPhone der ersten Generation mit GSM/EDGE (2,5G)

Zusätzlich zum iPhone der ersten Generation (siehe Seite [2\)](#page-1-0) hat die neue Variante die folgenden wichtigen Leistungsmerkmale:

**Jetzt mit dem iPhone ins deutsche Vodafone-Netz**

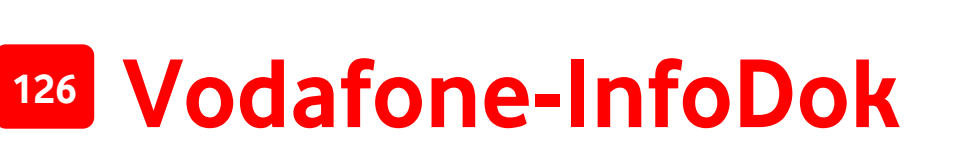

Wenn Sie das iPhone beim deutschen Mobilfunknetzbetreiber T-Mobile ohne SIM-Lock erworben haben, können Sie es ab sofort auch im deutschen Vodafone-Netz nutzen. In diesem InfoDok erhalten Sie Informationen zu den bisher erschienenen iPhone-Varianten:

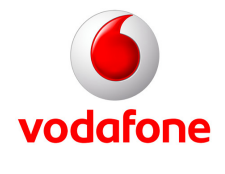

<span id="page-1-0"></span>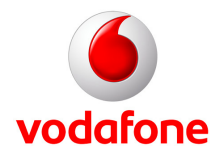

## **2. Das iPhone der ersten Generation mit GSM/EDGE (2,5G)**

Im Folgenden finden Sie Informationen und Bedienungshinweis zum iPhone der ersten Generation. Darüber hinaus ab Seite 2 eine Konfigurationsanleitung des iPhones für die Internet-und e-Mail-Nutzung. Zum Schluss erfahren Sie, wie Sie die "voicemail"-Taste Ihres iPhones als Kurzwahl-Taste für Ihre Vodafone Mailbox verwenden können.

### **Wichtige Infos zur Nutzung und Bedienung des iPhone**

- **•** Sie können mit dem iPhone im gesamten deutschen Vodafone-Netz telefonieren, SMS verschicken, DatenServices, die Vodafone Mailbox etc. nutzen.
- **•** Sie können mit dem iPhone eine W-LAN-Verbindung aufbauen: über das private W-LAN-Netz zu Hause, über mehr als 1.000 Vodafone-eigene Hotspots sowie über Hotspots unserer Kooperationspartner\*.
- **•** Der Safari-Browser des iPhones wird für das Surfen im Internet unterstützt.
- **•** Das iPhone unterstützt als schnellste Datenübertragungsart nur EDGE und kein UMTS. Wenn kein EDGE zur Verfügung steht, nutzt das iPhone automatisch GPRS als Übertragungsart. An der Qualität des "echten" Internets auf dem Handy ändert sich nichts – die Internetseiten werden lediglich etwas langsamer aufgebaut.
- **•** Sie können mit dem iPhone nur den Zugangspunkt (APN) web.vodafone.de verwenden. Der APN wap.vodafone.de kann zwar eingestellt werden, funktioniert aber nicht.
- **•** Die Vodafone live! InternetFlat (Handy 2.0) kann nicht mit dem iPhone genutzt werden. Als günstigste Datentarif-Alternative empfehlen wir Ihnen den Tarif Vodafone InternetFlat Plus.
- **•** Die Visual Voicemail ist ein Apple-Produkt, das auf einem iPhone mit einer Vodafone-Karte nicht funktioniert. Die Vodafone Visual Mailbox können Sie leider auch nicht nutzen, weil diese auf MMS basiert. Das iPhone kann weder MMS versenden noch empfangen.
- **•** Sie können mit dem Safari-Browser des iPhones nicht ins Vodafone live!-Portal gehen. Somit stehen Ihnen leider auch keine Vodafone live!-Services wie Ring-Up-Tones, MusicDownload, MeinVodafone, etc. zur Verfügung.
- O2-Germany-Partners, GlobalAirNet Ag und The Cloud Germany.

Viel Spaß mit Ihrem iPhone und den mobilen Services von Vodafone!

Ihre Vodafone-Kundenbetreuung

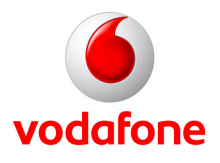

## **iPhone Setup**

### **1. APN-Einstellung konfigurieren:**

**1. "Einstellungen" öffnen 2. "Allgemein" öffnen 3. "Netzwerk" öffnen**

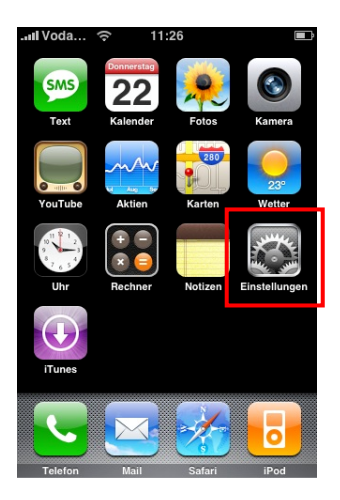

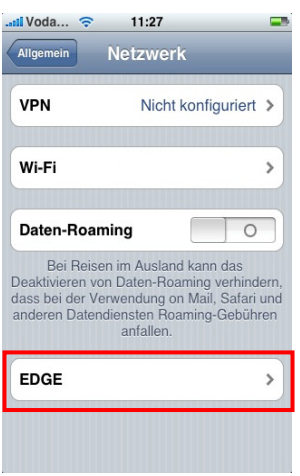

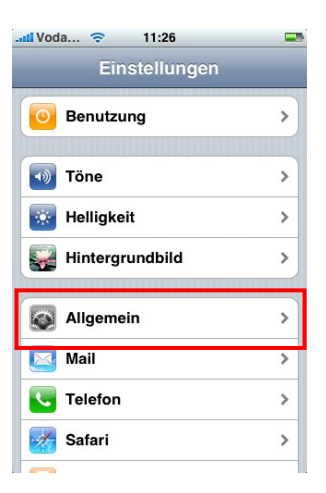

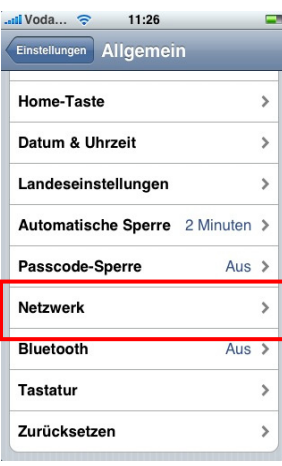

### **4. "EDGE" öffnen 5 APN web.vodafone.de eingeben**

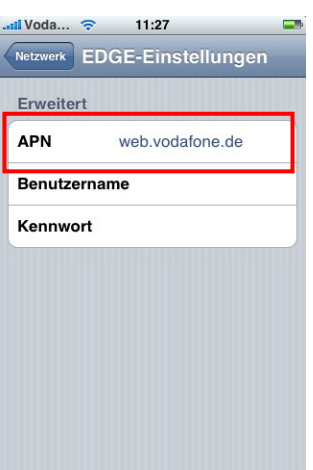

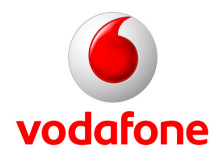

## **2. e-Mail einrichten:**

**1. "Einstellungen" öffnen 2. "Mail" öffnen 3. "Account hinzufügen"**

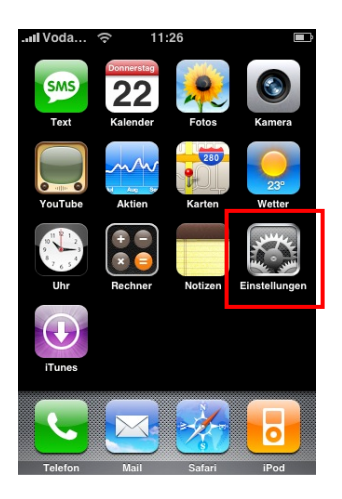

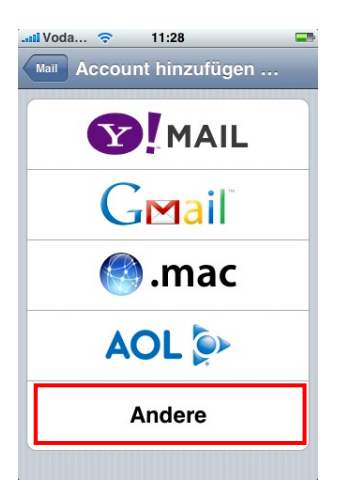

### **7. "Abruf-Intervall" auswählen**

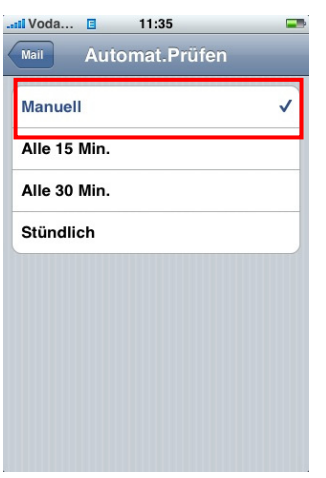

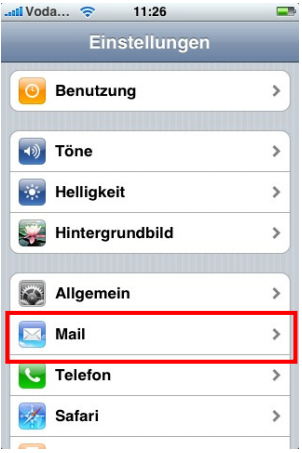

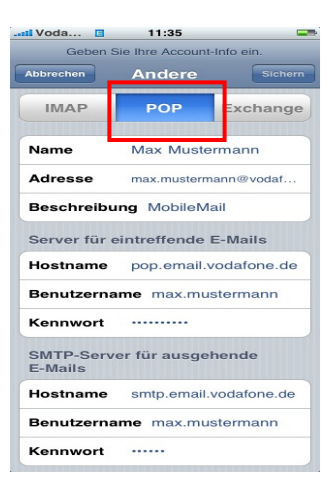

## **wählen**

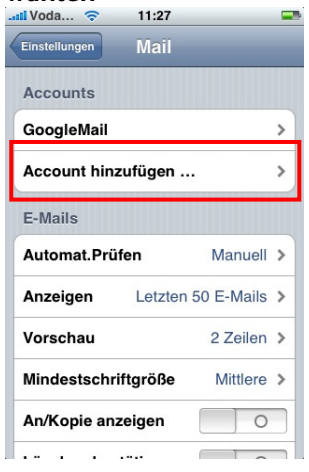

### **4. "Andere" wählen 5. POP3-Settings eingeben 6. Bei automatischem Abruf "Automat.Prüfen" öffnen**

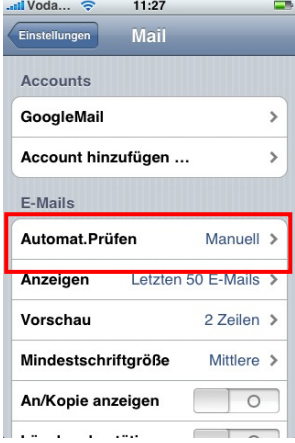

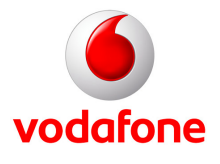

## **3. "Voicemail"-Taste mit Ihrer Vodafone Mailboxnummer belegen**

Sie können die "voicemail"-Taste Ihres iPhones (siehe Bilder unten) als Kurzwahl-Taste für Ihre Vodafone Mailbox einrichten. Ihre Vodafone Mailbox können Sie dann einfach und schnell per "voicemail-Taste" anrufen und abhören. Um die "voicemail"-Taste zu belegen, müssen Sie eine bestimmte Tastenkombination und Ihre Vodafone Mailboxnummer eingeben. Gehen Sie wie folgt vor:

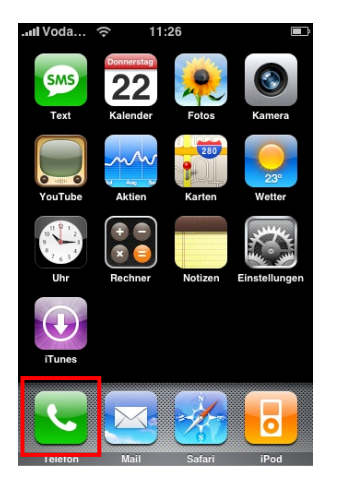

### **1.Telefon öffnen 2. Folgende Kombination eingeben:**

\*5005\*86\*+49**yyy55zzzzzzz**# "y" für Ihre Vorwahl ohne 0 "z" für Ihre Rufnummer. Schließen Sie die Eingabe mit

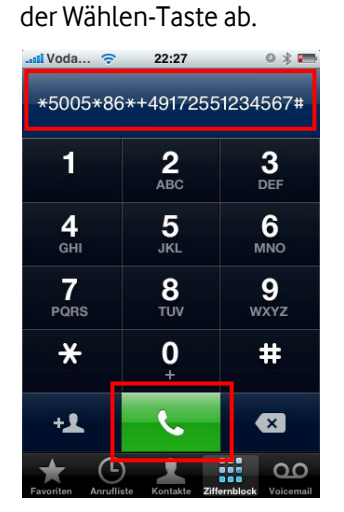

### **3. Mailbox abrufen**

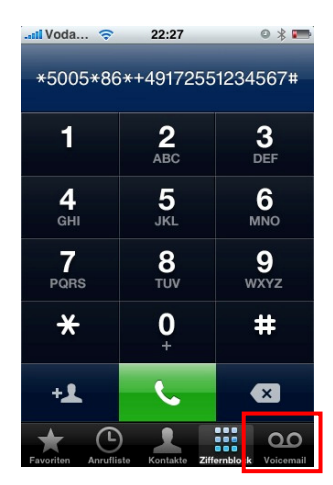

Beispiel: Für die Handy-Nummer 0172 zzzzzzz geben Sie ein: \*5005\*86\*+49**17255zzzzzzz**#